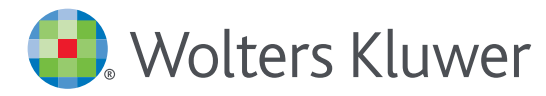

# *UpToDate® Anywhere Kayıt/Mobil Erişim Kılavuzu*

## KAYIT OLMAK İÇIN:

- 1. Hastanenizin ya da kurumunuzun ağına bağlı herhangi bir bilgisayardan **www.uptodate.com/online** adresi aracılığıyla UpToDate'e giriniz.
- 2. Ekranın sağ üst köşesindeki Register butonuna tıklayınız.

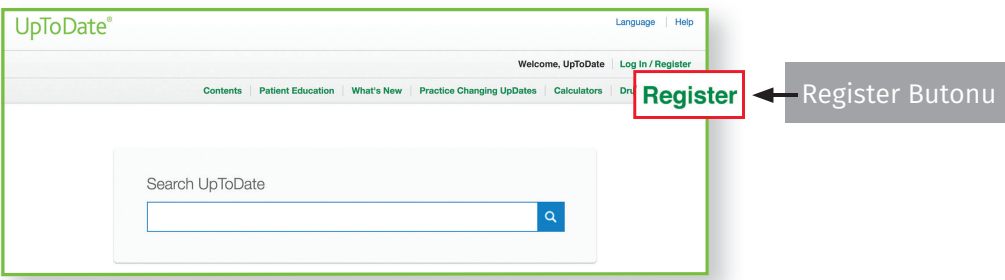

Not: Mobil aplikasyona erişmek ve CME kredisi kazanmak için hastaneniz ya da kurumunuz ağı içerisinden kaydolmanız gerekmektedir.

- 3. Kaydolmak için kayıt formundaki boş alanları doldurunuz ve Submit Registration butonuna tıklayınız.
- 4. Kullanıcı adınızı ve şifrenizi not edin.

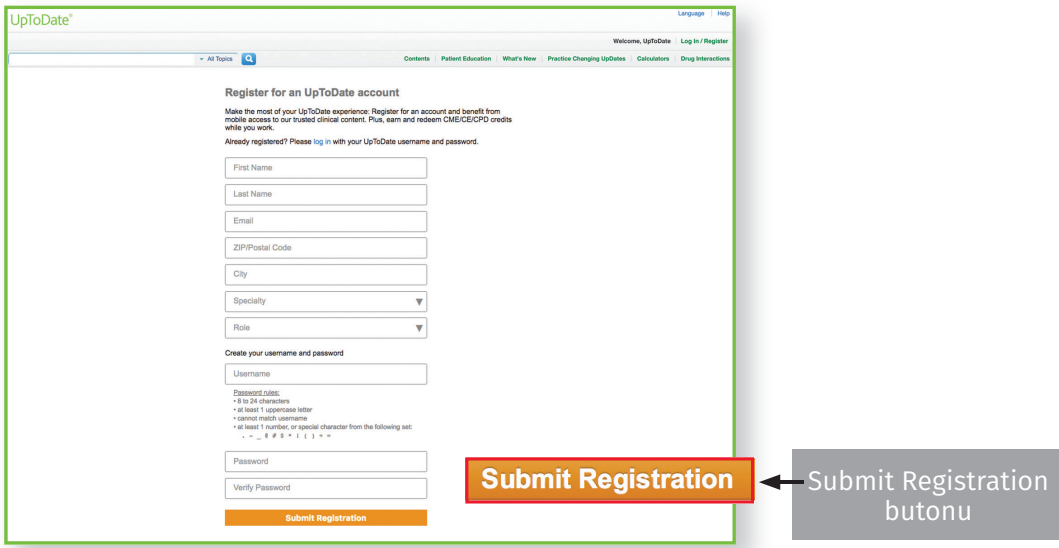

Kayıt işlemini tamamladıktan sonra mobil aplikasyonu indirme bilgilerini içeren bir konfirmasyon maili alacaksınız.

Artık kaydolmuş durumdasınız. Mobil Aplikasyonu indirebilir ve CME kredileri kazanabilirsiniz!

• Eğer kişisel abonelik ya da önceki bir erişimden elde ettiğiniz UpToDate kullanıcı adı ve şifreniz varsa kayıt ekranının sağ üst tarafındaki Log in bölümünden giriş yapınız.

#### MOBİL ERİŞİM

Bir kez kayıt olduktan sonra UpToDate mobil aplikasyonunu 2 farklı cihaza indirebilirsiniz:

- 1. Akıllı telefon ya da tabletinizin aplikasyon mağazasında "UpToDate"i aratınız ve ücretsiz aplikasyonu indiriniz.
- 2. İndirme tamamlanınca UpToDate mobil aplikasyonunu açınız.
- 3. UpToDate kullanıcı adı ve şifrenizle giriş yapınız. Bu işlemi sadece bir kez yapmanız yeterlidir *— aplikasyon kullanıcı adı ve şifrenizi hatırlayacaktır.*

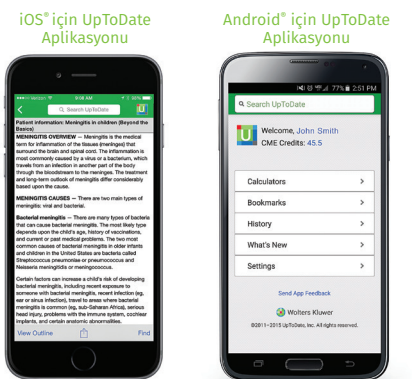

#### UPTODATE ANYWHERE'E ERİŞİM

- Mobil aplikasyona ek olarak internet erişimi olan herhangi bir bilgisayardan UpToDate'e erişebilirsiniz.
- Erişim için w**ww.uptodate.com/online**'a gidiniz ve ana sayfanın sağ üst köşesindeki Log In butonunu tıklayarak Kullanıcı adı ve şifrenizi giriniz.

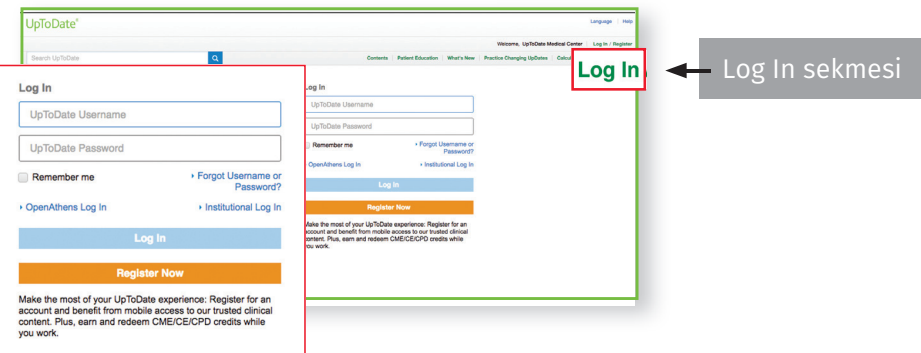

### ERİŞİMİN SÜRDÜRÜLMESİ

- UpToDate Anywhere'e kesintisiz erişim sağlamak için her 180 günde bir kurumunuzla bağlantınızı doğrulamanız gerekmektedir.
- Bunun için hastane ya da kurumunuzun ağına bağlı herhangi bir bilgisayardan, kullanıcı adı ve şifrenizi kullanarak **www.uptodate.com/online** adresinden UpToDate'e giriş yapınız.

Not: 170 *gün içinde bağlantınızı doğrulamadıysanız doğrulama yapmanız gerektiğiyle ilgili size bir e-posta gönderilecektir.* 180*. günde bir başka*  hatırlatma alacaksınız. 180. günün sonunda doğrulama yapmamışsanız mobil ve uzaktan erişiminizi kaybedeceksiniz. Erişiminizi tekrar kazanmak için<br>hastane ya da kurum ağına bağlı bir bilgisayardan kullanıcı adınız ve şifren

Eğitim desteği için lütfen bizimle iletişime geçiniz: **bilgi@geminibilgi.com.tr** Kullanıcı desteği için şu numaralardan bizi arayabilirsiniz: 0 216 464 33 00 – 0 312 440 91 71

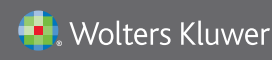

İletişim Bilgisi:

Gemini Bilgi Teknolojileri A.Ş.

Ali Nihat Tarlan Cad. Balkan Sok. No:2/3 Bostancı İstanbul 0 216 464464 33 00 – 0 312 440 91 71 bilgi@geminibilgi.com.tr Daha fazla bilgi için lütfen **www.uptodate.com** sayfasını ziyaret ediniz.